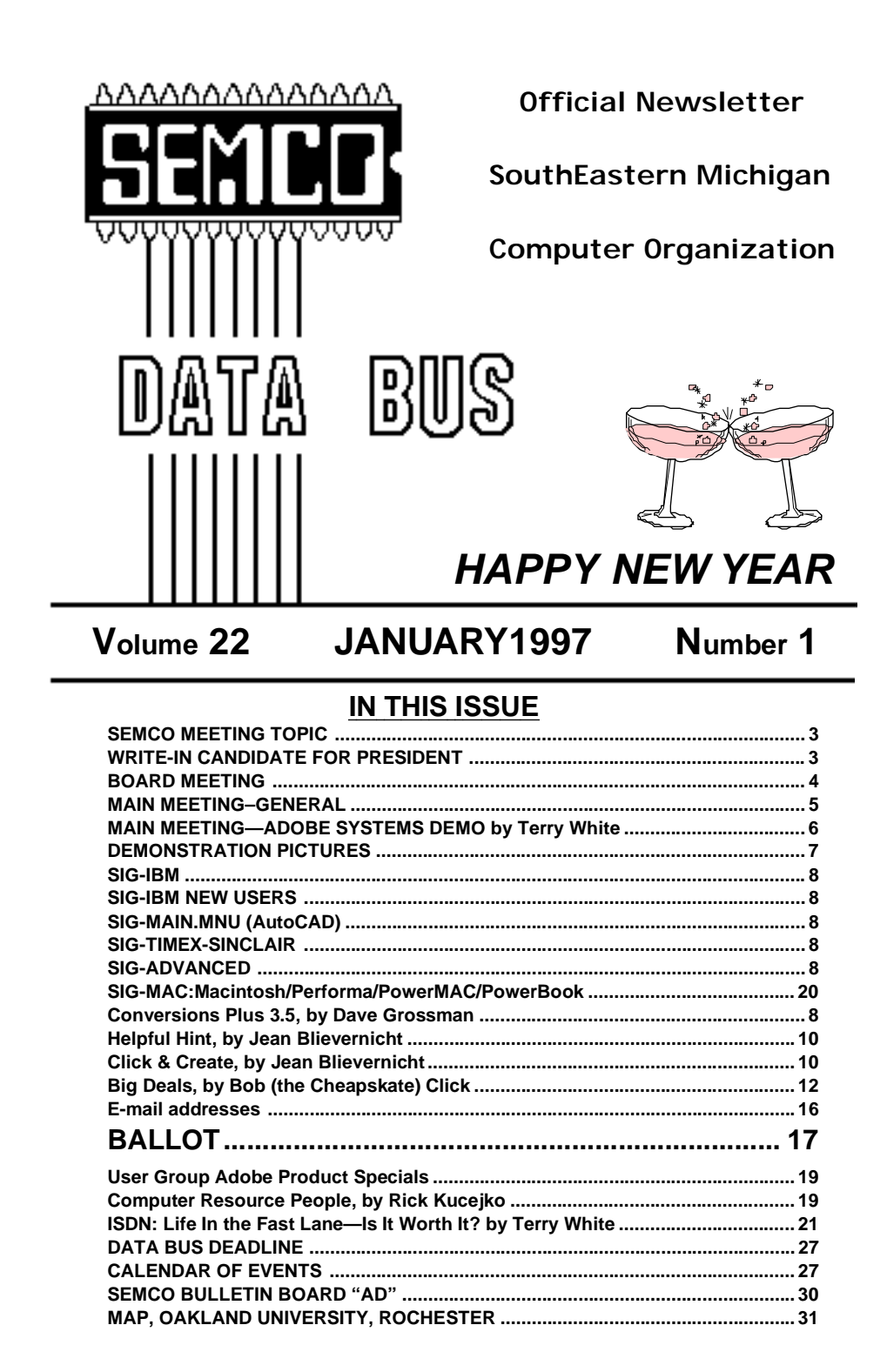

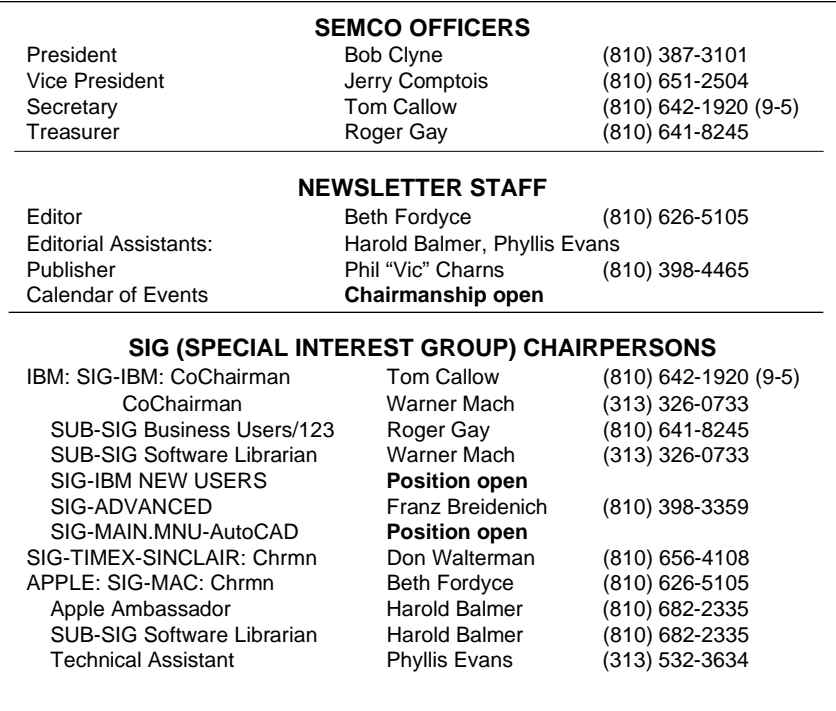

The SouthEastern Michigan Computer Organization (SEMCO) is a non-profit group dedicated to providing information, education and a forum to computer users (professional and amateur) and other interested individuals. Membership in SEMCO is open to all individuals 18 years or older. Persons under 18 years may become members through the sponsorship of a parent or guardian. Dues \$20/year include monthly DATA BUS, access to SEMCO's Message Service, and free personal ads.

#### **All SEMCO correspondence should be addressed to SEMCO - P.O. Box 707 - Bloomfield Hills, MI 48303-0707**

DATA BUS is published monthly by SEMCO as its official newsletter. **Mail DATA BUS newsletter copy to: Editor, 29823 Fernhill Dr., Farmington Hills, MI 48334.** Editor is responsible for contents and control of the DATA BUS. Materials published herein may be used for non-commercial purposes only, without further permission of SEMCO or the authors. Entire contents copyright ©1997, SEMCO.

SEMCO does not condone in any way the illegal copying of copyrighted computer programs and will not tolerate such practice at any club function. For general SEMCO information call (voice) answering device in Royal Oak (810) 398-7560, or contact us online at http://www.semco.org

2 possible to avoid missing any newsletters.Your mailing label and membership cards list the month and year your membership expires. A DUES DUE message may appear on the newsletter back cover page two months before your subscription expires. Newsletters will not be sent after the month of expiration. Back issues may not be available. Renew your membership as early as

## <span id="page-2-0"></span>**SEMCO MAIN MEETING Sunday, JANUARY 12, 1997**

# **THE FUTURE OF SEMCO**

**The SEMCO Board will present a discussion of the future of SEMCO including major changes in how the group will operate in the future and changes in the format of SEMCO's meetings. All members are urged to attend.**

# **WRITE-IN CANDIDACY**

<span id="page-2-1"></span>Steve Yuhasz offers himself as a write-in candidate for the office of SEMCO President.

Steve has been a member of SEMCO since May of 1994. He brings experience to his candidacy, having been the president of another computer user group several years ago.

**I1 1** In discussions at SIG-IBM meetings,

he has demonstrated himself to be knowledgeable of computer matters. At a time when volunteers are in short supply,

and the only nominated candidate for President is already holding down two other jobs with SEMCO, his candidacy should be seriously considered.

<span id="page-3-0"></span>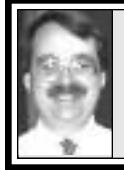

## **BOARD MEETING 12/8/96 Tom Callow**

**Chairman Brian Brodsky and, for a** part of the ineeting, 510-115M Co-<br>Chairman Warner Mach. **Present:** President Bob Clyne, Vice President Jerry Comptois, Secretary Tom Callow, Treasurer Roger Gay, DATA BUS Editor Beth Fordyce, SIG-MAC Representative, Harold Balmer, SIG-Advanced Chairman Franz Breidenich and New Users SIG Representative Pat Kreiling. Also present was Internet Committee Copart of the meeting, SIG-IBM Co-

**INTERNET:** Bob Clyne stated the SEMCO Web site is looking better, largely due to the efforts of Brian Brodsky.

**MAIN.MNU SIG:** No progress. **Timex-Sinclair SIG:** Bob Clyne reported that the SIG met in November and plans on continuing. Because of this, Mr. Clyne did not send the letter authorized at the last Board meeting.

**EMERGENCY MEETING:** Tom Callow reported on the Emergency Meeting held on November 21. Only nine persons attended, 4 of whom were Board members and one of whom was not a SEMCO member.

Mr. Callow stated that based on the number of attendees it was obvious that SEMCO would not get the volunteers it needed to continue on the current basis of operation. The members at the meeting therefore discussed whether to try a different mode of operation that required fewer volunteers or whether to just fold the tents and disband on some basis. The

general consensus was to try changing the mode of operation to reduce the number of volunteers required.

The following recommendations were made: **1)** Eliminate the main meeting altogether. **2)** Eliminate notes of meeting presentations in the DATA BUS. **3)** Start the meeting later, perhaps at 1:30pm and end the day sooner. **4)** Try to get coffee and refreshments to encourage social interaction among members **5)** Restructure the SIG-IBM meeting to recapture the fun of computing. Have fewer outside speakers. Have more internally generated demonstrations and open discussions.

Bob Clyne stated that the recommendations sounded "like prescription for death." Mr. Callow stated perhaps it was a matter of dying now or dying later. Pat Kreiling suggested that if people don't like it, maybe they will volunteer to do things needed to operating in the old way.

Mr. Callow then went through the same analysis used at the emergency meeting. He first stated that there was no sign that sufficient additional volunteers will be found to fill the jobs which currently need to be done. None of the Board members disagreed with this. Mr. Callow then stated the remaining options are to scale back the work or let the group die.

The Board discussed eliminating the main meeting. This had been discussed at prior meetings. The additional advantage of taking action now is that absent such action there will be no one who will run for Vice President and we will have no program chairman. It is also becoming harder and harder to get speakers who can talk about topics of interest to multiple

<span id="page-4-0"></span>platforms. The timing would give the flexibility needed to try other things. Mr. Callow stated he felt that under the reduced operation, it might well be possible to cut Board meetings back to half an hour. It might be possible, subject to getting permission from Oakland University, for Board members to as a group effort, provide coffee before the meetings.

The Board also discussed changes to the SIG-IBM meeting. Mr. Callow stated that he had rethought the idea of eliminating presentations at SIG meetings. He felt that eliminating them would not work. However, finding speakers would have to become a group activity. It might even be possible to set up short how-to's where more than one member demonstrated different things at one meeting. Mr. Callow undertook to have a computer available at all meetings to allow such demonstrations to take place.

**OFFICER NOMINATIONS:** The Board discussed the need for officers to be nominated at the main meeting. Roger Gay stated he would continue as Treasurer. Jerry Comptois stated that if the Vice President no longer was program chairman for the main meeting, he would run again for Vice President. Pat Kreiling had indicated she would run for Secretary. No one offered to run for President.

**APCUG RENEWAL:** Bob Clyne pointed out SEMCO should take steps to renew its APCUG membership this month, in order for such renewal to be timely. The Board unanimously voted to renew the increased annual fee of  $$50. \sqrt$ 

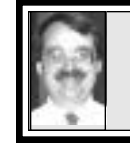

**MAIN MEETING 12/8/96 Tom Callow**

Terry White from Adobe Systems appeared and did an excellent presentation on Adobe Acrobat, Adobe PageMill and Adobe Photoshop. The presentation was of such interest that, by demand of the members, the presentation was about twice the duration of a normal main meeting. Since no one volunteered to take minutes of the meeting, no minutes will appear in the DATA BUS.

[*Surprise! Your Editor received a writeup of Terry White's demonstration for inclusion in the DATA BUS. See the following column.* Ed.]

After the presentation, President Bob Clyne announced that SEMCO's Constitution requires that elections be held in January for officers. It was therefore necessary to take nominations at the December meeting for such election.

Mr. Clyne opened the nominations for the office of Treasurer. The current Treasurer, Roger Gay was nominated and such nomination was seconded. Mr. Gay accepted the nomination. No further nominations were offered.

Mr. Clyne opened the nominations for the office of Secretary. Pat Kreiling's name was offered in nomination for Secretary and such nomination was seconded. The current Secretary, Tom Callow reported that Pat Kreiling had stated during the Board meeting, she would accept such nomination. No further nominations were offered.

Mr. Clyne opened the nominations

for the office of Vice President. Jerry Comptois, the current Vice President, was nominated and such nomination was seconded. Mr. Comptois accepted the nomination. No further nominations were offered.

Mr. Clyne opened the nominations for the office of President. Tom Callow was nominated and such nomination was seconded. Mr. Callow accepted the nomination. Several other nominations were offered, but the nominees declined. No further nominations were offered.

The nominations for officers were closed. √

<span id="page-5-0"></span>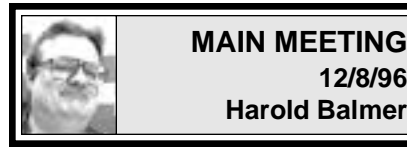

#### **Adobe Acrobat 3.0 Adobe PageMill 2.0 Adobe Photoshop 4.0** *demonstration by Terry White*

**12/8/96**

Our own MAC Chairman Beth Fordyce introduced Terry White from Adobe Systems, but Terry is also the President of MacGroup Detroit, a Macintosh-only user group. You may remember that Terry came to our group over a year ago to demonstrate PhotoShop 3.0.

Since I watched the demo instead of taking notes (didn't know I was going to write it up!), this should be a rather short review, even though the demo took over 2 hours to present.

#### **Adobe Acrobat 3.0**

How do you create a document on your computer and then pass it among the user group members (SEMCO is a great example)? How do you send it as text files, as a graphic, or what?

What about fonts—if I use a font such as Brush script, does everyone have that font so the document will be the same? Do I send it as a DOS file, Windows file, Macintosh file, Windows NT, or UNIX file? In short, NO!

Adobe Acrobat is the way to create a file or document on your computer, using *your* fonts and *your* graphics then, as easy as printing, you can create a PDF file (Portable Document File). The PDF file will contain all the fonts, graphics and text you placed there, in its original form. It can then be opened on each of the above platforms and will look exactly like the original.

With the new Adobe Acrobat 3.0, what used to come in 7 boxes is now available in one box. What used to cost thousands of dollars has been reduced to \$199 (street price). If you are publishing a newsletter or something to be read by many people on different platforms, this is the way to go.

#### **Adobe PageMill 2.0**

Have you ever looked at a Web site and wondered how they got all those things on that page? Before Adobe offered PageMill, it all used to be done by hand in html (hyper text markup language). It was one of those "it's a challenge" things. "I can do this project all by myself! Yes, I did make mistakes, but…"

Along came Adobe PageMill 1.0 It was capable of making web pages and created the html based on a wysiwyg (what-you-see-is-what-you-get) page. In fact, if you wanted to look at the html listing, you had to quit PageMill 1.0 and start up a word processor that could look at ASCII text.

Using PageMill 2.0 you can import text from any word processor or create

text in PageMill 2.0. You can import images, resize them, and PageMill 2.0 will automatically convert them to the appropriate format. PageMill 2.0 supports drag and drop.

Based on the response of users, the improvements in html and other advancements, PageMill has arrived. You can now go look at the html while still in PageMill 2.0. You can also make changes to it (if you are daring). Using the program in edit mode you can create your web page, switch to preview mode and see how it will look in a Netscape Navigator type browser. Version 2.0 now supports tables, frames, has a spell checker. If you are doing your own web page(s) this is a must program.

#### **Adobe PhotoShop 4.0**

Terry took us through the setup of a document, using layers and adjustment layers to create the look or special effects we are trying to achieve. Actions palette lets you record a sequence of commands as an Action List and then automatically "play" the list on part of an image, an entire image, or folder of images. New Adjustment layers work like nondestructive masks, letting you experiment with color correction and effects.

All three programs are available in both Windows and Macintosh formats.

See I said it was short! Now I would like to present an article about ISDN written by Terry White. [*Find it under the MAC section* Page 21. Ed.]

<span id="page-6-0"></span>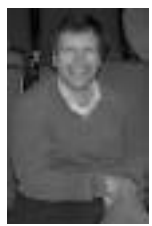

**Demo and photos by Terry White:** Rt: Audience (Pic not used in demo) Left: Jerry Comptois Below: Effects example for making Web page—combining pictures and/or graphics together in PhotoShop

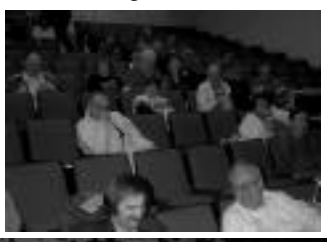

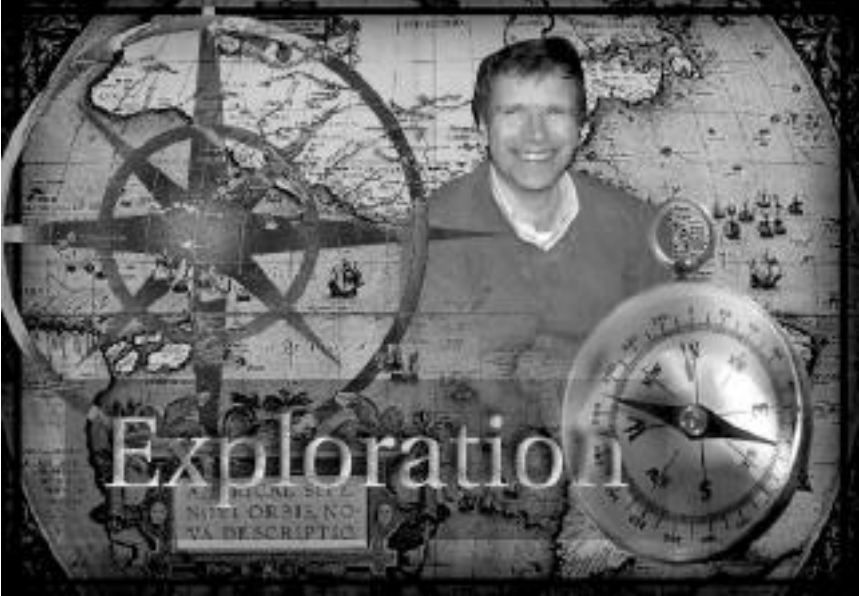

# **IBM and COMPATIBLES**

## <span id="page-7-1"></span><span id="page-7-0"></span>**SIG-IBM MEETING 12/8/96**

We met about 3:30pm, Tom Callow presiding. The featured presentation was **"Christmas Gifts for your Computer,"** led by SIG Co-Chairman Tom Callow. Computer news and a question and answer session also ensued. Since no one volunteered to take minutes of the meeting, no minutes will appear in the DATA BUS.

<span id="page-7-3"></span>**NEXT MEETING: Hilgraeve's HyperACCESSccess Windows NT:**

<span id="page-7-2"></span>Chairman Tom Callow will demonstrate HyperAccess, the advanced version of the communications software Microsoft includes with Windows 95. HyperAccess is billed as the most advanced communications software, and is "Web Enabled." √

## **SIG-ADVANCED 12/19/96**

The Advanced SIG met on Thursday, December 19, 1996. A wide ranging discussion of computer issues ensued. Minutes of the meeting will not be presented in this month's DATA BUS. √

#### **SIG-MAIN.MNU AutoCAD 12/18/96 Chairmanship open**

Until further notice meetings are suspended and the group is inactive.  $\sqrt{ }$ 

### **SIG-IBM NEW USERS 12/8/96**

SIG-IBM New Users SIG met Sunday December 8. Co-Chair Tom Callow presided. A demo of Windows 95 was presented by Tom Callow. Since no one volunteered to take minutes of the meeting, no minutes will appear in the DATA BUS,

**Next Meeting: General Q&A..** √

#### **SIG-TIMEX-SINCLAIR 12/8/96 John Impellizzeri**

No meeting notes received by Editor. √

## **IBM REVIEWS and OTHER NEAT STUFF**

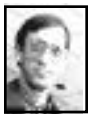

## **CONVERSIONS PLUS 3.5**

*review by Dave Grossman*

*Conversions Plus* version 3.5 by DATAVIZ is a great time saver for computer users who have to deal with moving files between Macs and PCs or translating files between different program formats. The program translates files for dozens of Mac and PC text, spreadsheet, database, and graphic file formats while retaining the formatting of the original document. Converted documents retain the original margins, headers, paragraphs, bold, embedded graphics, etc. You can also use Conversions Plus to move Mac files to a PC or visa versa if that is desired.

Installation of the program was not a problem. A Setup file provides the user with a complete or custom installation choice as well as a choice of the directory for locating the program files. The program identifies the operating environment (Windows 3.1, Windows 95, or Windows NT) and then loads the appropriate files based on user confirmation of the operating system.

Conversions Plus includes the MacOpener program. MacOpener permits reading, writing, and formatting Mac floppy disks, hard disks, and SCSI removable disks on a PC. MacOpener supports 1.44M Macintosh HD floppy disks but not the older 800k low density floppies. I tested the program with a 44-Meg Syquest Removable cartridge drive on my PC with Windows 95 and had no problem reading a cartridge formatted on my Mac. The Syquest cartridge looked just like a PC formatted cartridge but had MAC in parenthesis next to the drive letter. It does not get much easier to move data around. The program will load a device driver to read and write Mac disks in the PC if you will be using Mac disks within Windows programs often. The user is given a choice on whether or not to install the driver.

Conversions Plus opens with two basic windows. The left window is for the source files. It has a list box for selecting drives and subdirectories and a secondary list box for file selection within the subdirectories. The right window contains similar list boxes for the destination files. There is an

additional list box to decide whether to convert to Mac or PC file formats. The program can change Word for Window 6.0 files to Word Perfect files for the PC or Mac. A button between the left and right windows allows changing the direction of translation. A File Info button provides information about the format of the source file. A Preview button allows a quick look at a file before translating. This works for text as well as graphic formats. The Preview function also permits cropping of images to only translate the area of interest in a graphic. The Copy and Convert button starts the translation process and produces a copy of the translated file in the destination directory. The program very thoughtfully allows the user to create a destination directory if an appropriate one does not exist. Multiple files may be converted at once using the Control or Shift key to make selections as in most Windows programs. A Select All Files button is also provided.

Macintosh data files include a Type and Creator to identify file applications. The PC uses a 3-letter extension on the file name. Conversions Plus has a database of suggested types, creators, and extensions to map the converted files. The user can edit or add to these if necessary. Conversions Plus allows both the Resource fork and data fork to be retained if appropriate for Mac files.

Word processing translators for the PC include Ami Pro, Claris Works, DCA/RFT, Multimate, MS Word for DOS and Windows, WordPerfect, MS Works, text, and WordStar. Translators for the Mac include ClarisWorks, MacWrite, MS Word, MS Works,

<span id="page-9-0"></span>RTF, text, and WordPerfect. PC spreadsheet formats include Claris Works, Excel, 1-2-3, MS Works, Quattro Pro, and WordPerfect Works. Spreadsheets for the Mac include ClarisWorks, Excel, and MS Works. Database translators include ClarisWorks, dBase, FoxBASE, FoxPro, MS Works, and WordPerfect Works. Graphic formats include EPS, GIF, JPEG, PICT, PICT2, PC Paintbrush, TIFF, Windows bitmap, Windows Metafile, and WordPerfect. Binary transfers between Frame-Maker, PageMaker, PowerPoint, and QuarkXPress are also accommodated. The program is updated with new translators as new file formats become available.

<span id="page-9-1"></span>I was quite impressed with the accuracy of the translation between programs. The interface is easy to use and your individual preferences can be saved for translating both Mac and PC files. The program comes with a 70 page manual, however I do not think most people will require a great deal of time with the manual. A two-sided Quick Start card provides most of the instructions that any user will need. I have no problem recommending Conversions Plus to any Windows user who has to survive in an environment with multiple data formats on Mac and PC platforms.

**System Requirements**: Windows 3.1, Windows 95, or Windows NT, VGA monitor minimum, 4 Meg RAM minimum, high density floppy drive, and about 8.5 Meg of hard disk space

for a complete installation. **Conversions Plus 3.5 DataViz 55 Corporate Drive Trumbull, CT 06611 (203) 268-0030 http://www.dataviz.com** √

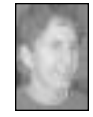

#### **Helpful Hint** *from Jean Blievernicht*

Once in a while you may want to recycle 3.5" disks that don't have a sliding plastic write protect tab. You don't have to throw them out or pry one from a defective disk. Just take one of those old write-protect tabs you used on your 5.25" floppies. Put it over the "window" on the 3.5" disk. Now you can write to the disk. √

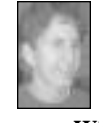

**Click & Create** *review by Jean Blievernicht*

**Windows version reviewed, Mac version should be out by now** The subtitle tells what Click  $\&$ Create is all about—"Easy & powerful multimedia authoring." It will work with Windows 95, Windows NT and Windows 3.1 although you have to be careful about creating something under one operating system and using it on another. You get 2 CDs and an operating manual which does a good job introducing the program and giving a lot of suggestions for things you can do. The clip-art images  $(1100+)$  and fonts  $(200+)$  are shown, and there are lists of sound files (1400), video clips (250+), graphics libraries (100+), transition effects (100+), and backgrounds  $(150+)$ .

What can you do? You can create your own screen savers. Lest you think this is a nothing job, it doesn't

have to be. Intelligent screen savers let you create little worlds where "the inhabitants really seem to be alive, because they act and react in a thoughtful and hugely entertaining way." An example would be a screen saver where the creatures you create get visits from the mailman, phone calls from mom, and pizza delivered. Or try a random event screen saver where various flowers sprout in your front yard and bugs chew on them. Topical (Happy Birthday, honey) or "branded" screen savers are possible. Branded means dynamic examples of brand marketing where text, info, pictures and video clips market a product or service. Other types of screen savers include artistic, personal message, corporate, and greeting card screen savers.

What else can you do? Lots! Don't have PowerPoint or a similar program? Even if you do, Click & Create will let you do more when making corporate presentations. Maybe you are in charge of developing some training guides. C&C can do this too. Heard of interactive books? Yes, they are possible. The program can help with catalogues and direct mailings, create surveys and interactive questionnaires, make newsletters on disks, family videos, and things like press releases and media kits.

All work and no play makes Jack… Click & Create helps when you're in your "play" mode. A lot of different types of games can be created. Platform games involve a central character maneuvering through static and animated pathways. Shoot-em-ups involve attackers (and sometimes defenders) to shoot at something. Then there are racing games, educa-

tional games, board games, bat and ball games, adventure and roll playing games, combat games, mazes, trading games, card, gambling and memory games, and question and answer games. That list should satisfy about everybody.

The program supports scrolling, 16 and 32-bit Windows development applications, object-oriented development, open development architecture, multiple sound channels, variable speed transition effects, RTF text importing, search and retrieval, and there are specialized game building tools.

How difficult is a program as complex as this one to use? I started by looking at the examples and tutorials. There are some neat effects there. Sound quality varied from good to poor, but I expect the problem was one of input while the application was being created. The examples do a good job of giving you an idea of what you can do with this program.

The tutorials seemed to be doing a good job, but when I got down to actually creating an application, I found I had some questions. I couldn't get from one place to another unless I was in a specific part of the program. I couldn't access the objects library where I could work with text, arrange objects on a frame, and do a lot of other things. I only did a normal install instead of a full install because of the hard drive space required (18.7 versus 196.7 MB). With the normal install I had to have the first CD in. I can't imagine a minimum install which Corel does admit gives poor performance.

I was able to create a slide show, but due to not being able to access the objects libraries, I wasn't able to do a

<span id="page-11-0"></span>lot else. I could add timed slides, make an event happen if I left or right clicked, and create fade in and out effects. I finally found a way to create some objects and put text in. But I had some problems which could be either memory or resource related. I started getting GPF messages after trying to "run" an application I'd developed and an EMM386 error message. I have emailed Corel for help.

The program has a lot of potential. Most of the help is on screen. I wanted to see more in the way of trouble shooting. If I can't get to ?, what should I try? What are the SPECIFIC steps in what sequence to get objects to a frame? Once you know these things I can see where creating an application can go pretty quickly (that is, if you don't have error messages like I was getting).

In short, if you have to be creative at all using a computer, Click & Create should be on your computer. But be prepared to pay for all this power and ease. It's not a cheap program— \$521.00. And be sure you have plenty of memory. I tested it on a 486 DX2 66 with 16 MB of RAM under Windows 3.1. I suspect it might work better on the Windows 95 platform. **Minimum System Requirements: Windows 3.1,** IBM or compatible 386 33 MHz, 4 MB RAM, 2 button mouse, 3 MB hard drive space, CD-ROM drive, VGA monitor.

**Windows 95 or NT**, as above except 486x 66MHz, 8 MB RAM, 6 MB drive space. **Recommend for all:** 12 MB hard drive space, 16 bit sound card, Win 95/NT: 24 bit video card

**Click & Create \$521.00 Corel Corporation 1600 Carling Ave Ottawa, Ontario, Canada K1Z8R7 Tech Support: http://www.corel.com/click&create Customer Service: 800 772-6735** √

#### **DEALS COLUMN from the Deals Guy** Greater Orlando Computer UG *by Bob Click*

Last month I forgot to mention that I did have some feedback to the PRIO glasses. I heard from a Club that had their presentation and I don't know how many bought the glasses, but one guy was very happy with them and another was not. Unhappy planned to return to the ophthalmologist to see what could be done. I've had no communication since then.

I certainly found lots of deals at COMDEX, but they were only good at the show. I tried to see if I could get a couple extended, but trying to talk to somebody who couldn't seem to understand me—and I can't understand them—just didn't work, so I gave up. For some of the specials I didn't consider deals because I've seen as good or better prices by watching the catalogues.

I found that I'd best not mention any of the COMDEX deals here because last time I did, some folks tried to get those deals and of course they couldn't after the show. I sure heard about that. Other deals I might have gotten were for unknown name hardware and my readers don't seem to be interested in them. Companies such as Hayes and US Robotics have ongoing Users Group specials, but I'll save them for next month. Due to my late return from COMDEX, and the holidays, I wasn't able to coordinate much, but I'm giving you what I have, so here goes:

**Still good** are Analytical Software's National Parks CD for \$15 (1-214- 340-2564, and Mike Murach & Associates Books (1-800-221-5528).

#### **Lotus' Corel to SmartSuite up-**

**grade**: All registered customers who purchased SmartSuite 96 from Sept. 26, 1996 are eligible to receive a \$50 mail-in rebate, plus a free CD upgrade to SmartSuite 97, the upcoming version of Lotus business applications suite, scheduled for delivery in January.

There's more, so for additional information, call 1-800-762-6979 (US & Canada) or visit their home page at http://www.lotus.com/applicat/ sshot.htm at your first opportunity. I spoke to Karla Chronopoulos (Users Group Coordinator) at COMDEX and she said there would be more deals after the first of the year.

By the way, I have Word Pro for Windows 3.1 which I bought several months ago and was surprised to receive a free CD from Lotus with updates to my original version, (because its registered, I hope you are in the habit of mailing in your registration card) even though they have an updated version out for Windows 95.

The update includes enhancements to the product, including: import/ export filter updates; improved UI for creating URLs and HTML (Internet Home Page) documents; speed enhancements; and bug fixes. If you don't get yours, check into it. **Micrografx expired deals, maybe!** I found this order form at the APCUG events before COMDEX and while it expires at the end of the year, some of you might get your newsletter early and you could give it a try. Even if you are just after the first of the year, why not give it a try if you desire something. Who knows. Here is the list: American Greetings CreataCard Plus (includes 3,000 unique greeting

cards) (Win 3.1 & 95, CD only) - \$24.95; Crayola Art Studio 2 (Win 3.1, 95, and Mac, CD only) - \$29.95; Windows Draw 5 (Win 95 or NT, CD only) - 39.95; ABC Graphics Suite (Win95 or NT, CD only) - \$129.95; Designer Power Pack (Win 3.1 or higher, CD only) - \$99.95; ABC FlowCharter 6 (Win 3.1 & 95, CD only) - \$89.95; Picture Publisher 5.0 (Win 3.1 or higher, CD or 3.5" diskette) - \$69.95; Micrografx Designer, 4.1 Technical Edition (Win 3.1 or higher, CD or 3.5" diskette) \$79.95; Visual Reality 2.0, build your own 3D projects, even animation and morphing with a few mouse clicks (Win 3.1 or 95, CD only) - \$174.95; Simply 3D, full multimedia training tool that even adds 3D effects to 2D work (Win 3.1 or 95, CD only) - \$39.95; Instant 3D for Windows 95 or NT (CD only), a quick way to add 3D text and 3D objects to your presentation, works seamlessly with any Windows 95 word processor or presentation package, - \$39.95.

All this typing might be a waste, but I'm hoping somebody will be able to take advantage of these special prices. Call 1-800-733-3729 to order (and fast). S&H is \$7.50 and the limit is 4 per product. I left out most of the descriptions because I think most are familiar with Micrografx products, but you can get more description from them if necessary.

**Help for the Club treasury:** If your Users Group treasury is like ours, you are always hoping to improve the numbers on the balance sheet. Some Users Groups hold raffles and other events to boost the treasury, but we are ever looking for other ways. How about this one. I saw it at COMDEX

and I think the timing is right. The "Daily Webpage Calendar." It's a desktop calendar that offers a different Website for each day. (Each date is a page to tear off) Of the millions of sites in the Web, they have carefully chosen sites that offer interesting things and should be dependable several months from now.

Other calendars have cute animals and cartoons, but this one will take the guesswork out of where you start when you go on the web each day. The Daily Webpage features specific calendar event tie-ins for your enjoyment. President's Day? Go see the White House. Heading out for the traditional family vacation? You must stop by the Speedtrap Registry.

Ever have an urge to raft down the Colorado River through the Grand Canyon? Now you can. Take a virtual visit on the day the Canyon became a National Park... and that's just the beginning.

They offer the "Original Daily Webpage Calendar" and the "College Student's Daily Webpage Calendar." (Probably has beer sites) It sells for \$12.95 plus \$2 S&H but can be bought as a group order by your Users Group at a good discount and raise funds for your treasury at \$12.95 each.

Of course if your treasury is in good shape, you can simply let the members buy it at the UG cost. I looked at some of the pages and while I found a few that didn't interest me, most of them sounded very interesting. There are also a few mystery pages that are decided upon just prior to the date they occur. Just sign on the Mystery page address and it may be fun, foolish or just plain serious depending on what is happening at the time.

To order (even individual orders) or get more info, call (R)evolutionary Systems, Inc. At 1-800-975-9295 (toll free) or e-mail Matt Rivero at mrivero@deskcalendar.com and mention you are a Users Group member who reads my column to get the group order deal. For individual orders, check out their URL www.dailywebpage.com or info@deskcalendar.com for general info if you prefer.

**How about another Fundraiser!** This one comes from Symantec and is their new software called "PC Handyman." It offers CrashGard protection that unfreezes your screen; warns you of impending crashes and allows you to save your work; scans for viruses; continuously monitors your PC and automatically fixes thousands of computer problems.

It revives your PC when it won't boot up; prevents error messages and software conflicts; frees up space on your HD by identifying files to delete; unique question and answer interface solves your particular problem the way a real person would; and Multimedia video presentations show you how to fix a problem that can't be fixed automatically. (All this hype from the brochure)

Your Users Group can order PC Handyman direct from Symantec with "Net 30 Day" terms and sell it to your members for \$14.95 each (still a bargain) with the profit going to enhance your treasury. I didn't ask what the quantity order was, but for more information, call Phillip Mejia at 1-800-253-9437, or e-mail him at pmejia@symantec.com if you prefer.

It can also be a good discount for your members if your treasury is in

good shape. I considered ordering them for Christmas gifts, but I was afraid the family members who didn't own computers would yell at me. Those family members probably wouldn't like the calendars either. Looks like its back to the drawing boards for Christmas gifts. Of course my family complained about the calendars I gave them last year for Christmas. I don't understand—so what if the bank names and hardware store names on those calendars don't exist in their area. Don't they understand that money for buying Christmas gifts doesn't grow on trees?

Well, sometimes it does. I did pick some of my neighbors oranges to send mother for Christmas (the ones that hung over my side of the fence). Only one problem. To save shipping, I gave them to a truck driver friend to drop off next time he was in mother's area and he didn't make it for a month. The oranges were not so good. Like mother says though ... its the thought that counts.

By the way, speaking of Symantec, you can download free an item called "Norton Crash Guard" from the Symantec home page at http:// www.symantec.com next time you're on the net.

**Real-time Internet phone calls:** I saw this in Microsoft Magazine. There are other softwares available to make phone calls over the Internet, but how about this one that can be downloaded from http://microsoft.com/ie/download/ieadd.htm if you want. Electronically share pictures, work on group projects, conferencing among two or more people. Called "NetMeeting," it offers real-time communication and data sharing over

the Internet when used with Microsoft Internet Explorer. They say talking and working together is the next big thing on the Web. If you just want more information, connect to http:// www.Microsoft.com/netmeeting/ and it will be explained to you in full.

It's time to quit for this month, but I'm working on a few more for next month that I think you'll like. One is a unique animation and sound for your e-mail from Aloha software, and some Science for Kids' CDs I liked. Anyway, keep your eyes out for deals. **Bob "the cheapskate" Click. You can contact me at 407-273-7499 - fax me at 407-382-2781 - or e-mail me at RobertC204@aol.com anytime.** √

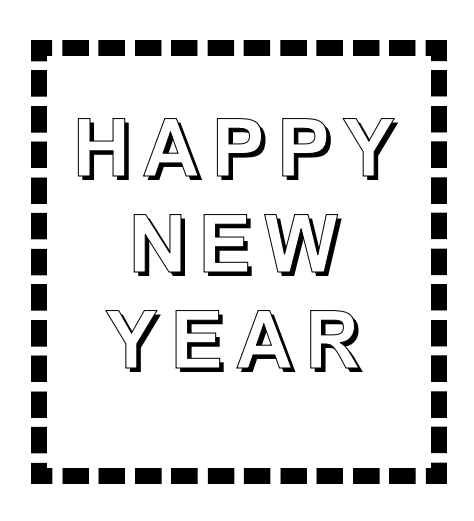

#### **E-MAIL ADDRESSES**

<span id="page-15-0"></span>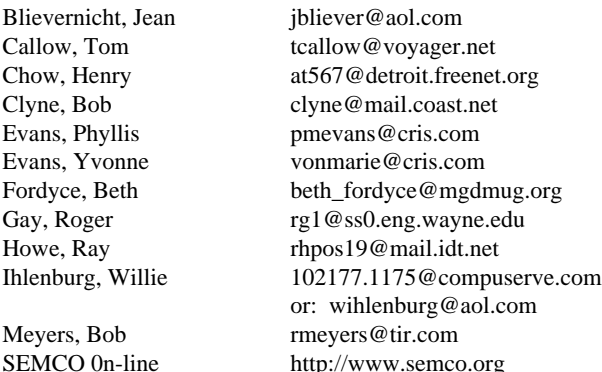

Please send your e-mail addresses to Editor Beth Fordyce, address on page 2 for snail mail, or to e-mail address above, if you'd like to be included on this list. Be sure it's legible (if writing) and tell me to use capital or small letters. It'd be a good idea to write it twice in case I cannot read one "version."

# **WRITE-IN CANDIDACY**

Steve Yuhasz offers himself as a write-in candidate for the office of SEMCO President

Steve has been a member of SEMCO since May of 1994. He brings experience to his candidacy, having been the president of another computer user group several years ago. In discussions at SIG-IBM meetings, he has demonstrated himself to be knowledgeable of computer matters. At a time when

volunteers are in short supply, and the only nominated candidate for

President is already holding down two other jobs with SEMCO, his candidacy should be

seriously considered.

**The above has been repeated, in case you missed it on page 3.**

Election ballot (pages 17 & 18) intentionally omitted.

<span id="page-17-0"></span>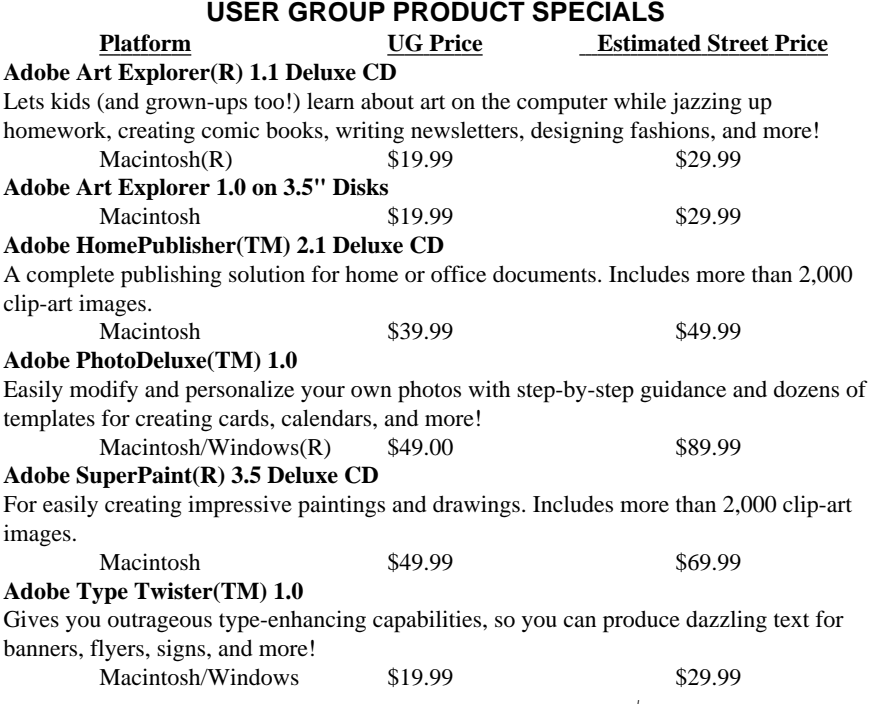

<span id="page-17-1"></span>To order now, call 800-888-6293 and mention offer #4-70-43-6  $\sqrt{ }$ 

## **COMPUTER RESOURCE PEOPLE**

This is a list of members willing to be resources for other members to call when they have hardware or software questions. Are you willing to help members learn? Which software programs are you familiar enough with? It is not necessary to be an expert, but just have some familiarity with the program and be willing to help someone starting to learn it. Please give this some thought and volunteer at the next club<br>meeting or sell me at  $$10/870$  6180 or call me at  $810/870$ -6180

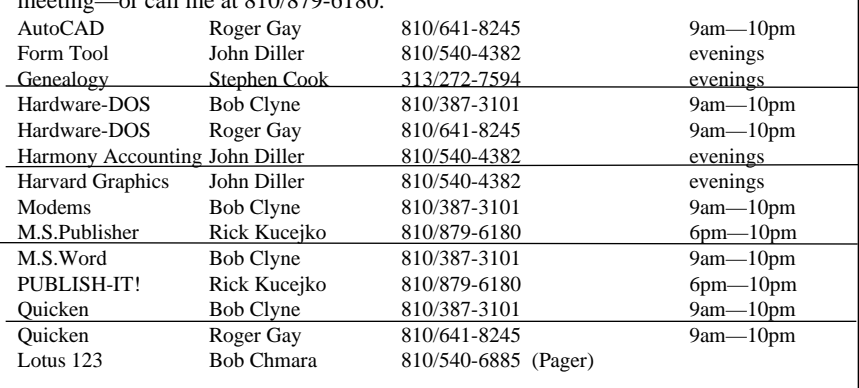

## **MACINTOSH, POWERBOOK, PERFORMA, POWER MAC**

<span id="page-18-0"></span>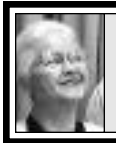

#### **SIG-MAC 12/8/96 Beth Fordyce**

Chairman Beth Fordyce opened the meeting, and handed out homemade brownies.

Harold handed out Apple Corp. pens and balls, with logos on them.

Adobe Systems, via Terry White, donated copies of Adobe Acrobat 3.0, Adobe PageMill 2.0 and Adobe Photoshop 4.0 to include with our many other door prizes. We held the raffle right away, and had enough for everyone to get two each.

We were delighted to have Terry White join us after the Main Meeting, and SIG-MAC members took full advantage of him by asking numerous questions about Adobe products.

We held a copy session at the end.

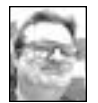

## **Harold Balmer**

**See Harold's notes on Terry White's demonstration of Adobe Acrobat 3.0, Adobe PageMill 2.0 and Adobe Photoshop 4.0 on page 6.**

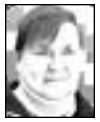

## **January '97 Shareware** *compiled by Phyllis Evans*

This month's shareware disk is a mixed bag of applications, control panels and extensions. Hope you find them useful.

**AppleErrorCodes/Oct '96** is a

standalone document that explains error code messages, and even gives some hints on how to eliminate those pesky Type 11 PPC errors.

**Coffee Timer 1.0.1** is a simple countdown timer with a very loud alarm. Reheating a pot of coffee or heating leftovers in the microwave? Coffee Timer won't let you forget. **FastFontMenu** is an extension. Its

sole purpose is to speed up the drawing of your font menu and it seems to work.

**Kaleidoscope** changes the look of your computer. Tired of waiting on OS 8.0? Try Kaleidoscope.

**Natural Order 1.0** is another extension that Apple should add to the Mac OS. It simply lists file numbers in their names in their proper order. No more will 10/96 come after 1/96 but before 2/96 in open and save dialog boxes. Now if only it would work within PopUpFolder…

**TechTool™ v1.1.1** is the latest freeware from Micromat. Use it to zap your PRAM or rebuild your desktop. **ValueFax 2.0.9**—If you only need fax software occasionally and hate to pay for a commercial package, try this shareware. It doesn't work with all modems (wouldn't work with my old Intel modem) but most who use it seem to like it.

**WDEFLeopard 1.2.3** is a control panel that stops certain crashes caused by a few specific programming errors.

#### **JANUARY 1997 MEETING**

**•** Trouble-shooting. Bring your troubles. Anything!

**• Disk-of-the-Month:** See Page 20 for details of Phyllis Evans DOM. Bring (1) 1.44K *preformatted* disk. √

**REMEMBER;** This is the time of year that we cannot predict the temperature of the meeting rooms. Dress with layers!

## <span id="page-19-0"></span>**MAC REVIEWS and OTHER NEAT STUFF**

#### **ISDN: Life in the fast lane Is it worth it?** *by Terry White Adobe Systems' Market Specialist and President of MacGroup Detroit User Group*

I am guilty of constantly craving more speed and recently sought out more speed from the Internet. I have affectionately referred to the WWW as "World Wide Wait"

Since the MacGroup BBS/Web server has moved out of my basement to a building downtown I have lost the convenience of uploading/downloading files to it over ethernet. Ethernet transfers files up to 10 Megabits per second. That means in reality that I used to get about 20,000 to 40,000 cps (characters per second) in TeleFinder. The average 28.8K modem connection gets about 2,000-3,100 cps. So as you can see this is a dramatic difference when it comes to remotely maintaining the BBS. Most of the files I have been placing on the BBS in recent

months have been over 1 MB in size. Lately Apple's updates have been 3-6 MBs. This creates a need for speed.

I have researched all of the available options and have settled on ISDN. (Integrated Services Digital Network). In lay-person terms this means that I have a very clean phone line running to my house with digital equipment on both ends. Cable modems will be the ultimate in low cost speed, but until they hit nationwide (at least a year away) ISDN is the least expensive high speed option available today.

#### **ISDN is a long way from being easy...**

Let's start at the beginning. The first thing you must do is find out if ISDN is available in your area. Ameritech has a special web page to do just that. Point your web browser to http:// www.ameritech.com/products/data/ isdn/. This web page will not only tell you if ISDN is in your area, it will also tell you the costs involved for installation and monthly fees.

Once I found that it was available in my neighborhood and the price seemed reasonable I made the mistake of ordering the line. Why was this a mistake, you ask? The mistake was ordering the line personally. ISDN lines and jacks come in various configurations. So when I picked up the phone to order the line I was ordering blindly. I figured that I would order the line and then order an ISDN equipment/modem. It seemed logical.

However, with ISDN it works the opposite. You should first decide what equipment you want to go with and, then based on that equipment, you should then order the line.

Deciding on the proper ISDN equipment can be very frustrating. You must first decide if you want an ISDN terminal adapter (modem) or an ISDN router. The difference is, if you plan to just connect ONE computer to ISDN then all you need is an ISDN terminal adapter. If you plan to connect your network of TWO or MORE computers to the Internet then you want to go with an ISDN router. For now all I wanted to do was have a high speed connection to the net for my main home computer. So I had to decide which ISDN terminal adapter I wanted to go with.

For the Mac there are two primary choices: the Motorola Bitsurfr Pro and the Farallon Netopia ISDN modem. Ameritech seemed to be pushing the Motorola. So, silly me, I figured that I should go with the one that seemed to have the most support. Little did I know that if you don't buy the Bitsurfr from Ameritech then they won't help you with setting it up. Ameritech has a bundle price which includes the line, the Bitsurfr and the software, however the cable and software is only available through Ameritech in a PC version. We should be up in arms about this, but that's another article.

At the last minute I heard about an upgraded version of the Farallon product which offered compression and better throughput. So I called Farallon and tried to order the NEW Netopia ISDN modem (model 412) and as I suspected they didn't have them in stock. My ISDN line was due to be installed Oct. 31 and this was Oct 30 so I went with the Motorola product after all.

#### **Never count on Ameritech to be on time**

I arranged to work at home on the day that Ameritech scheduled to come out (which is at least two weeks after you place your order). After it started getting late in the afternoon, around 2PM, I called Ameritech only to receive an apology and to be told that "they were not able to make it out and someone should have called me." It was not a major deal because I have the luxury of working at home. Had I taken the day off I would have been more ticked off. This also presented another problem because I was due to go out of town. Ameritech also could not tell me when they would be out! So rather than stop my life waiting for Ameritech I went on my trip.

While I was away Ameritech did show up and install the ISDN jack, however they were having problems on their end so the line was not working when I returned home. On November 8 the order was finally completed. This is when the real fun began.

Getting the line installed was child's play compared to configuring the Motorola Bitsurfr Pro. I consider myself to be very technically competent. This procedure taxed my brain for SEVERAL days. The biggest problem is that Ameritech and Motorola speak in slightly different languages. So I had to translate Ameritech into Bitsurfr.

When you place an ISDN order Ameritech will FAX you the information about your line. This includes things like network switch type, SPID numbers for both your B1 and B2 channels, directory numbers and your virtual phone number. When you connect your Bitsurfr Pro you install the software that comes with it which is Microphone LT.

Microphone is a terminal communications program. They provide a

special script which brings up a text based menu to access the configuration inside the hardware. This is where the translation begins. You get various prompts to fill in, and looking at the configuration sheet from Ameritech you have to figure out what goes where. If you do this right and get ALL the settings right, the red blinking light on the Bitsurfr will go solid green. And you thought getting your VCR to stop flashing 12:00 AM was a challenge! The line is useless until you make this happen. It's a digital line running over copper so therefore the equipment on both ends have to be in sync.

This took me days to the point that I threw up my hands and placed an order for the Farallon modem in hopes that I would be able to return the Bitsurfr. Farallon offers an optional "Up and running guarantee." This means that they will do everything for \$99 extra. They will order your line for you, set up an Internet account for you at a local ISP and they will configure your Netopia modem REMOTELY once you plug it in.

This was all well and good, however I had already done 2/3rd's of the work. So I didn't need this option. What I wanted from Farallon was the software that comes with their product that AUTOMATICALLY configures/ synchs the Netopia to your line, which is included in the box.

Due to my oversight I ended up ordering the OLDER Farallon modem, which as of the writing of this article is still sitting in my living room unopened. In the midst of ordering the wrong Netopia and waiting for the right one I decided that I was not going to let the Motorola Bitsurfr beat

me. So I tried again to configure this thing trying every configuration I could think of. As a last resort (no, I did already try reading the manual) I had time to wait on hold for Motorola tech support. The hold wasn't long at all, but before the guy came to the phone I had tried a combination that worked and I got my solid green light. YEAH! I had entered a case number and hung up the phone.

I began to install and work with the Internet software that came with the Bitsurfr, which at the time I thought one had to use theirs. This software was fine except that it wouldn't stay on the port that I specified. I have a Nubus high-speed serial card (CSI Hustler) with my Bitsurfr attached to it. The software kept defaulting back to my modem port.

While I was wrestling with this, the phone rang and it was Motorola calling me back. I was impressed to get a call back in my lifetime. So I asked about the software only to find out there is nothing special about this software and that you can use any PPP software with this product provided I had the correct initialization string. So I hung up the phone and went back to Open Transport PPP 1.0 which was a breeze to set-up. At last I was all set to go! I entered the phone number, my name and password and clicked CONNECT only to get a BUSY signal, arggggghhhhh. The busy signal lasted all morning until it was time for me to leave.

**Choosing the right ISP** There are thousands of Internet Service Providers out there—however, they don't all offer ISDN access. Netcom, my current provider is a national provider, but they only have

ISDN in a few cities. This lead me to search for a new ISP.

I narrowed my choices down to Msen, Inc. and Mindspring. I had used Msen before as the ISP for the MacGroup BBS. They offer ISDN with a Detroit number and also offer 128 Kbps access, which means they take advantage of both ISDN channels. This means that you can take full advantage of your ISDN line.

Mindspring was a little cheaper, however they only offer 64 Kbps access. 64K access is nothing to laugh at. That's still more than twice as fast as a 28.8 Kbps modem. Even though most 28.8 Kbps modems are now 33.6 Kbps, most users never see this speed due to noise on the lines. This is not the case with ISDN. When you connect at 64 Kbps or 128 Kbps you get that speed, period.

Keeping all this in mind and going with Msen to get the maximum benefit, I made the wrong choice. None of the benefits matter if you can never connect. I tried Msen for a week—day and night—and was only able to connect twice.

Mindspring here I come. I have never gotten a busy signal with Mindspring. Mindspring is a merger between Mindspring out of Atlanta and PSI net and Pipeline. This merger produced one of the largest national ISPs in the country. When you sign up with Mindspring you get a CD/floppy with everything you need to connect. Their software is based on FreePPP for the Mac, however they have overlaid their own front end on top of it.

What I like about their software is that it configures all the apps for you and its dialer has all the access numbers built into it for all 50 states. This is cool for us road warriors who connect in different cities while traveling. You should consider a National/International provider if you are going to travel and want to connect to the net while on the road. Since Mindspring offers national access and ISDN, I can probably drop Netcom and CompuServe.

**America Online is NOT an ISP** At least not where it matters most. America Online is the worlds largest on-line service. However, they do not offer PPP (Point-to-Point Protocol) connections to the Internet. This means that you can't take advantage of standard tools like, CuSeeMe, TeleFinder, Eudora, Claris Emailer, Netscape Navigator, etc. You have to use America Online's software. Although it would be nice if AOL offered ISDN access numbers, it's not totally necessary. I access AOL via my Internet connection to Mindspring. AOL for some time has supported TCP/IP connections. This means that you can use AOL's software and connect over TCP after you have established a connection with your ISP. This is the same method that users of the MacGroup BBS use to connect to the BBS over the internet using TeleFinder. AOL's new pricing structure also now offers a \$9.95 unlimited rate plan for those who connect this way. Since you already have a connection to the net then you don't need theirs.

**Is ISDN really that fast?** YES! ISDN is as fast as it claims to be, however the problem exists in the internet itself. The internet will be your biggest bottleneck. I can see an appreciable difference in speed when viewing web pages. I can also see at

least twice the speed in doing any type of downloads. Uploading is not as great of an increase; however, I get about 3,000 cps on uploading files to the BBS over the net. This compares to about 950-1,500 cps over a 28.8 Kbps internet connection. I am still working on a way to get 128 Kbps, but in the meantime 64 Kbps is great!

**How much does it really cost?** ISDN is much cheaper than it used to be. However, don't believe everything you read. When I looked at Ameritech's ISDN web page I figured that my ISDN line would cost about \$130 to get installed and about \$33/month. I got my first bill before making my first connection—a whopping \$350. \$317 of it was installation charges. The \$130 quoted price is just to bring the line to the side of your house/ business. If you want little things like a jack and for them to bring the line in from the cold, it's billed at \$45 per 15 minutes of the installers time.

You have to also factor in that Ameritech charges by the minute for using the 64 Kbps and 128 Kbps channels. Although this is pennies, it works out to about \$24 per day IF you were to keep a continuous connection 24 hours per day. It doesn't cost anything to use the voice channel which is 56 Kbps. It's a little slower, but there is no surcharge and it still beats the heck out of a 33.6 Kbps modem. You can also factor in that if you do use the data channel for data that you can also use the voice channel at the same time at no additional cost. This is a great benefit for people who were looking to add a second line or a FAX/modem line. Most ISDN terminal adapters have one or two RJ11 jacks on them to plug in a

regular telephone or a modem or a FAX machine.

The next cost factor is the ISDN terminal adapter or router. The Bitsurfr Pro runs about \$355 and the Farallon costs about \$329 for the older model and \$399 for the new model. Farallon also offers an "Up and running guarantee." This means that they will do all the leg work for you. They will order your line, sign you up with an ISP and remotely configure your Netopia. This option is a mere \$99 for which I spent at least double that in frustration alone. Network ISDN routers go for about \$800. I would also recommend the Farallon Netopia Router as well. If you need a router, this looks to be the easiest most Mac-friendly one out there.

ISP costs will vary. Although unlimited modem access is commonplace, unlimited ISDN access is very expensive. Most providers meter your service by selling a block of hours per month at a set price and then charging by the hour once you go over.

Contact Mindspring (www.mindspring.com) for charges.

Contact Msen (www.msen.com) for charges.

#### **The bottom line**

If you are happy with 28.8 Kbps access to the net or you are an occasional user then you probably don't need ISDN. If you crave speed and don't live in a Cable Modem test area then ISDN is the way to go. Also if you were thinking about adding a second line for a business, FAX machine, modem or voice the charges are not much more than a regular voice line. Learn from my experiences, do it right the first time.

Following is a copy of my bill.

J.

# Ameritech

## **DETAILED CHARGES**

Billing inquiries call 221-4455 For automated billing service call 1-800-207-2228 Service inquiries or orders call 221-4900 Repair problems call 221-2121 Service Centers open 7am-7pm Mon-Fri, 8am-5pm Sat

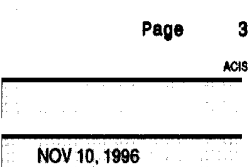

## **CURRENT CHARGES**

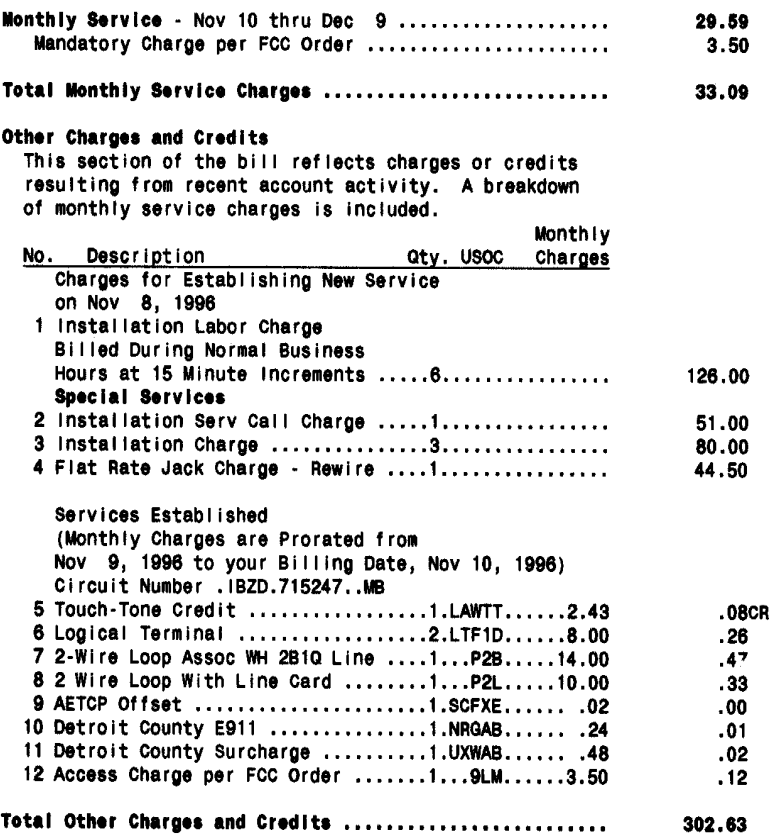

## **JANUARY 1997 DATA BUS DEADLINE**

### <span id="page-25-0"></span>**SEMCO & SIG DATA, & MEMBERS' ADS - Deadline: Wed, Jan 22.**

Members' personal ads free. Upload articles to Editor but call 810/626-5105 first (modem to be turned on). If mailing, use Editor address on Page 2. PLEASE upload sooner than deadline if possible.

**BUSINESS ADS - Deadline: Second Friday monthly.** Mail **unfolded** cameraready copy; payment in full made out to SEMCO, to the Editor (address Pg 2).

### **Ad Rates and Rules**

**Full pages are 5-1/2" wide x 8-1/2" tall; Make allowance for 1/2**"**margins; Halftones to be screened at 85 dpi; Offset press used; No agent pricing;**

<span id="page-25-1"></span>Full-page/1-issue=\$30;Full-page/6-issue=\$150;Full-page/12-issue=\$240 Half-page/1-issue=\$20;Half-page/6-issue=\$100;Half-page/12-issue=\$160 Qrtr-page/1-issue=\$15;Qrtr-page/6-issue=\$75; Qrtr-page/12-issue=\$120

# **CALENDAR OF EVENTS Beth Fordyce, Fill-In Chairman**

Contact Special Interest Group (SIG) chairpersons (listed on inside front cover of newsletter) for information on a particular SIG meeting. SIG chairpersons with meeting information or members who have current events information are invited to contact the calendar editor.

#### **January 12 - SUNDAY (Meet 2nd Sunday) Location: Dodge Hall/Eng'g, OAKLAND UNIVERSITY in ROCHESTER.** (Map: inner back page)

SEMCO **Board** Meeting at 11:30 AM, Room 203 - For Officers and SIG Chairpersons. Other members are invited to attend.

SEMCO **General** Meeting at 1:00 PM, Auditorium. **Pgm:** THE FUTURE OF SEMCO: The SEMCO Board will present a discussion of SEMCO's future including major changes in operation and format of meetings. All members are urged to attend.

**SIG-IBM** (for IBM & compatible users), 2:30 PM, Auditorium. **Pgm:** HILGRAEVE's HYPERACCESS FOR WINDOWS 95 and WINDOWS NT: Chairman Tom Callow will demo HyperAccess, the advanced version of the communications software Microsoft includes with Windows 95. HyperAccess is billed as most advanced communications software, and "Web Enabled."

### **SIG-IBM NEW USERS GROUP**, 4:00 PM, Auditorium. **Pgm: General Q&A.**

**SIG-LOTUS** (for business program users), 4:00 PM, Auditorium. **Pgm: General discussion and Q&A on business programs.** Now is your chance to learn how it's supposed to be done! Chairman Roger Gay will be on hand to provide direction.

**SIG-TIMEX/SINCLAIR** : 2:30 PM. Room 237. **Pgm:** Data not received by Editor.

**SIG-MAC** (Mac/Performa/Power MAC), 2:30 PM, Room 203. **Pgm:** Troubleshooting. Bring your troubles. Anything! **Later:** Public Domain copying.

**Jan 16 - Thursday, 6:45 PM (Meet 3rd Thursday)**

**SIG-ADVANCED, Pgm: Wide ranging discussion** of computers & computing. Place: Troy Public Library, 500 W. Big Beaver Rd in Troy, at the I-75 exit. Details: Franz Breidenich 810/398-3359.

**Jan 15 - WEDNESDAY, 6:30 PM** (Meet 3rd Wednesday)

**SIG-MAIN.MNU, AutoCAD User Group, Pgm:** Until further notice, the meetings are suspended and the group is inactive.

**February 9, 1996 - SUNDAY (Meet 2nd Sunday)**

SEMCO **Topic:** Unknown by Editor at press time.

### **OTHER GROUPS AND EVENTS**

**Jan 7 - Tuesday, (Next: Feb 4) 7:30 pm** (Meet first Tuesday: not July/Aug) SHCC (Sterling Heights Computer Club) Capathia Club, Utica Rd, Sterling Hts, Rick Schummer 810/997-1451.

**Jan 7** - **Tuesday, (Next: Feb 4)** (Meet first Tuesday)

MAGIC (Michigan Atari General Information Conference) at South Volunteer Center, 4801 Martin Rd, Warren, M, 48092. Info: 810/751-8291.

**Jan 8 - Wednesday (Next: Feb 12)** (Meet 2nd Wednesday: not July/Aug)

D:KUG (Detroit Metropolitan Computer UserGrp 20769 Mound Rd, Warren, MI. 48091; 810/755-2060 Voice; 810/772-0522 RBBS(general); 810/772-0869RBBS (members).

**Jan 11 - Saturday 7:00 pm** (Meet 2nd Saturday)

\*.DOS (Computer Users Grp of S.E. Mich.) Bryant Public Library, Downtown Dearborn, NW Cor.Mich.Ave.at Mason St., rear parking/entrance. All MS-DOS, IBM-DOS, M.S. Windows PC-based software/hardware. Open/public. Info: Dennis Leclerc 313/255-2060. **Jan 11 - Saturday 10:00-12:00 Noon** (Meet 2nd Saturday)

Wayne State U.Mac User Grp at Standard Data Sys, 21042 Laurelwood,Frmgtn 48336 . Info/directions:Lorn or JoAnn Olsen 810/612-4914 or Denny MeLampy 810/477-0190. **Jan 14 - Tuesday, (Next: Feb 11) 7:00 pm** (Meet second Tuesday)

MACRO (Michigan's Amiga Computer Resource Org) at Washtenaw Comm.College, Lib Arts/Science Bldg,Hall 3, 3rd Flr, 4800 E. Huron River Dr, Ann Arbor, MI. Excelsior BBS 662-6609,24 hrs,300/1200/2400 baud or Bern Muller, 313/439-1916 (Ypsilanti). **Jan 14 - Tuesday, (Next: Feb 11) 7:30 pm** (Meet second Tuesday)

WAUG (Washtenaw Atari Users Grp) at The Michigan Union (S.State & S.University in Ann Arbor). Mail: WAUG, 15420 Maxwell, Plymouth, MI 48170. BBSs: MOlins's Den 313/420-0407 300/1200/2400 baud;Clear Thinking (313)761-2444, 24 hrs.300/1200baud. **Jan 18 - Saturday, 9:00 am to Noon** (Meet third Saturday)

MacTechnics, MAC Users Grp. Main: 11:00am Eng'g I bldg on UM N. Campus; SIGS & copy: 9:00am. Call 313/971-8743.

**Jan 19 - Sunday, 9:00 am** (Meet third Sunday)

Detroit Area Tandy Users Group at Wonderland Mall (Radio Shack Store), 29951

Plymouth Rd. (at Middlebelt). Info: 313/525-518.

**Jan 19 - Sunday, 3 pm to 6 pm** (Meet third Sunday)

MacGroup - Detroit Southfield Civic Center for monthly meetings.Contact Terry White Voice 313/571-9817; fax 313/571-0104; www.mgdmug.org

**Jan 21 - Tuesday, 7:30 pm** (Meet third Tuesday)

MACE (Mich Atari Cmptr Enthusiasts) Rm 115, Sthfld Civic Ctr. (10-1/2 Mi/Evergreen), BBSs 300/1200/2400 baud: MACE West 313/582-0657; College Board 810/478-9647; DownRiver Outpost 313/675-4660; BBS 300/1200 baud: MACE East 810/978-1685. **Jan 21 - Tuesday, 7:30 pm** (Meet third Tuesday)

WCUG (Washtenaw Commodore Users Group) at Catherine McAuley Health Center, Education Center Rm 5 (off Huron River Dr. in Ann Arbor). Rob Herman 313/971- 23139(home); BBS 971-2714, 24 hrs, 300/1200/2400 baud..

**Jan 25 - Saturday, 10 am to 12:00** (Meet 4th Saturday) (except May & December) AAIICI (Amer. Assn of Ind'l Invstrs, Computerized Invstrs) Huntington Bank,Orchard Lk Rd,S.of Maple,W.Bloomfield.Monica Lowden Bus.810/737.7300,Res.313/582.9681. **Jan 27 - Monday, 6:30-9:30 pm** (Meet last Monday)

GLCG (Great Lakes Computer Grp, Inc) (T.I. 994/A) at St.Patrick Church, 1434 E.13-Mi (1/2 Mi W of Dequindre) Madison Hts, MI 810/777-1313 Jack Doerr, Treas.

**Jan 28 - Tuesday, 7:00 pm** (Meet last Tuesday) (no Dec meeting).

Michigan Apple Computer Users Grp (+Macintosh) Southfield Lathrup HS, 19301 W 12- Mile Rd, Lathrup Village, MI, E of Evergreen on So. side. Carl Pendracki 810/647-8871. **Jan 30 - Thursday, 7:00 pm** (Meet last Thursday)

NCGA (Nat'l Computer Graphics Assn) in lower Waterman Ctr, Schoolcraft College, betw. 6/7-Mile Rds, 1816 Haggerty Rd, Livonia. 810/464-4422 info.

# *HAPPY NEW YEAR*

- . . . . . . . . . . . . . . This publication was created entirely with Macintosh technology using: Apple
- Laser-Writer Select 360, Apple's Performas 600 & 6200, Aldus' PageMaker 5.0a &
- FreeHand 4.0, Microsoft Word 5.1, Adobe Photoshop LE2.5.1, Canvas 2.1, Iomega
- ZIP Drive, Epson ES600-C Scanner.

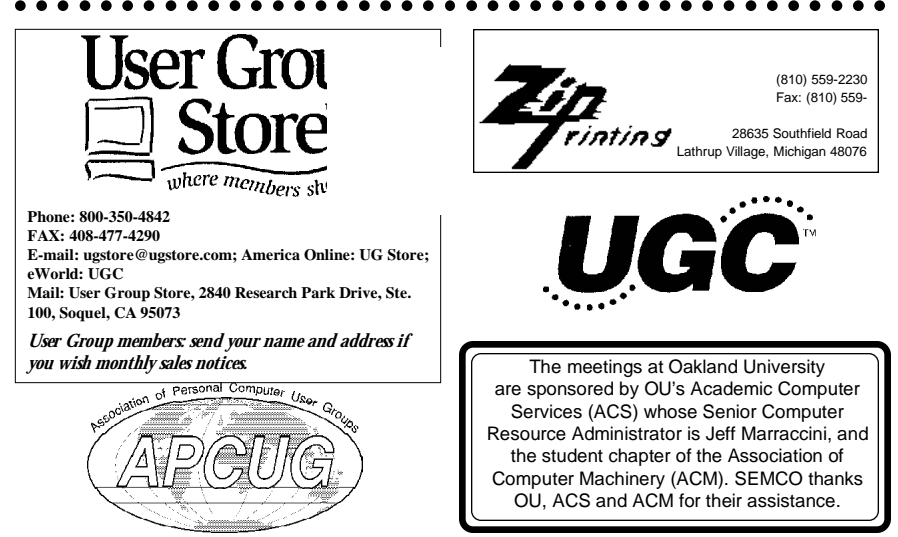

<span id="page-28-0"></span>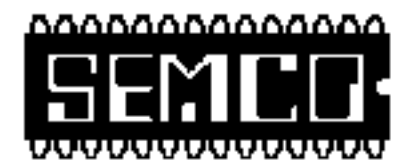

## **SEMCO MEETING - Sunday, January 12, 1997**

Dodge Hall of Engineering, OAKLAND UNIVERSITY in ROCHESTER

**SEMCO Board Meeting** at 11:30 am, Room 203 - For Officers and Chairpersons. Other members are invited to attend.

**SEMCO General** Meeting at 1:00 pm, Auditorium. **Pgm:** THE FUTURE OF SEMCO: The SEMCO Board will present a discussion of SEMCO's future including major changes in operation and format of meetings. All members are urged to attend.

**SIG-IBM** (for IBM & compatible users), 2:30 pm, Auditorium. **Pgm:** HILGRAEVE's HYPERACCESS FOR WINDOWS 95 and WINDOWS NT: Chairman Tom Callow will demo HyperAccess, the advanced version of the communications software Microsoft includes with Windows 95. HyperAccess is billed as most advanced communications software, and "Web Enabled."

**SIG-IBM NEW USERS GROUP**, 4:00 pm, Auditorium. **Pgm: General Q&A.**

**SIG-LOTUS** (for business program users), 4:00 pm, Auditorium. **Pgm: General discussion and Q&A on business programs of general interest.** Now is your chance to learn how it's supposed to be done! Chairman Roger Gay will be on hand to provide direction.

**SIG-TIMEX/SINCLAIR** 2:30 pm, Room 237. **Pgm:** Data not received by Editor.

**SIG-MAC** (Macintosh/Performa/Power MAC), 2:30 pm, Rm 203. **Pgm:** Trouble-shooting. Bring your troubles. Anything! **Later:** Public Domain copying.

# **PUBLIC INVITED**

**(Please copy this and the next page to post on your bulletin board)**

<span id="page-29-0"></span>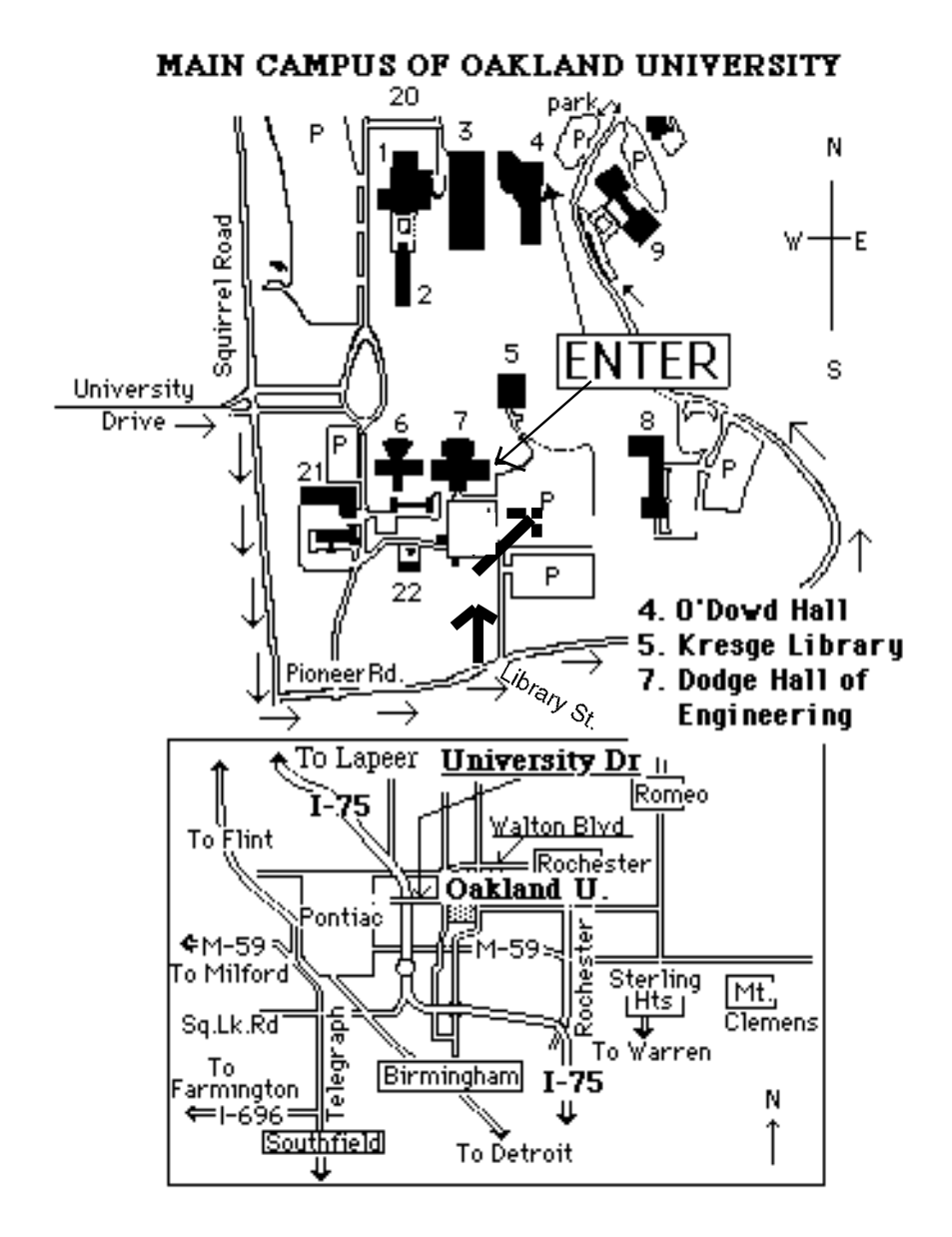

#### **This map directs to both Dodge Hall (#7) and O'Dowd Hall (#4):**

31 Driving north on I-75 (from Detroit), get off Exit 79 (University Drive), right on University Drive up to campus entrance. Turn right on Squirrel Road (at traffic signal); take left onto Pioneer Drive; take next left on Library St. to Dodge Hall (bldg 7); it's on your left from the parking lot—Library is straight ahead. Park in lot at right. (For O'Dowd Hall, continue on Pioneer Drive to bldg 4.)